Mariusz Popenda, Jerzy Ciesic<sup>l</sup>ka, Włodzimierz J. Krzyżosiak: Instytut Chemii Bioorganicsnej PAN Poznań do powiatka na poznań poznań do powiatka na poznań poznań z powiatka na powiatka na powiatka na powiatka

#### **PROGRAM ANALIZY SEKWENCJI KWASÓW NUKLEINOWYCH NASEQ**

tymelief drogit

#### WPROWADZENIE

Jakkolwiek celowość dysponowania nowoczesnym zapleczem komputerowym w pracach badawczych s zakresu biologii <sup>i</sup> genetyki molekularnej nie jest obecnie przez nikogo kwestionowana i w krajowych laboratoriach pojawiło się ostatnio wiele wysokiej klasy mikrokomputerów, kontrowersyjna pozostaje sprawa, czy korzystniejsze jest prowadzenie badań w oparciu o istniejące już gotowe pakiety programów, czy też pisanie oprogramowania we własnym zakresie.

Gwał towny ' rozwój badań w dziedzinie genetyki molekularnej, ciągłe pojawianie się nowych problemów, podejść <sup>i</sup> technik badawczych powoduje szybkie przekraczanie ram elastyczności wielu gotowych programów i chociaż ambicją dystrybutorów tych opracowań jest ciągłe ich uaktualnienie lub stworzenie takich możliwości użytkownikowi, korzystanie z gotowych programów nie wydaje się rozwiązaniem optymalnym. Przemawia za tym również mnogość istniejących obecnie programów opracowanych przez wyspecjalizowane firmy komputerowe i wiele ośrodków uniwersyteckich krajów wysoko rozwiniętych. Obserwuje się silną tendencję do posiadania wł asnych niezależnych opracowań programowych, gdyż stopień zaangażowania technik komputerowych w proces badawczy

decyduje w znacznej mierze o efektywności prowadzonych badań, a nierzadko o ich powodzeniu. Wyniki analiz komputerowych są często stymulatorami nowych interesujących kierunków badań, a symulacja komputerowa różnych wariantów eksperymentu pozwala na wybór optymalnej drogi jego przeprowadzenia. Można więc stwierdzić, że stopień komputeryzacji badań naukowych we wspomnianych dziedzinach w poszczególnych ośrodkach naukowych decyduje w znacznej mierze o konkurencyjmości tych badań.

Powyższe fakty przemawiają za celowością pisania własnych programów, elastycznych i ciągle uaktualnianych, dostosowanych do potrzeb badawczych placówki naukowej czy środowiska, szybko reagujących na nowe pomysły i rozwiązania.

Prezentowany w tym opracowaniu pakiet progranów analizy sekwencji kwasów nukleinowych NASEQ stanowi pierwszy krok na drodze do stworzenia własnego, komputerowego zaplecza analitycznego dla potrzeb biologii i genetyki molekularnej. Powstaje on w Zakładzie Chemii Bioorganicznej PAN na zaporzebowanie pracujących tam zespołów badawczych. Założeniem autorów tego przedsięwzięcia jest udostępnienie aktualnego niewielkiego pakietu, a w przyszłości jego rozszerzonych wersji wszystkim zainteresowanym placówkom badawczym.

W artykule tym przedstawiony zostanie aktualny kształt programu NASEQ, jego wymagania dotyczące sprzętu komputerowego <sup>i</sup> zasada funkcjonowania.

i. opis programu NASEQ

1.1. Struktura plików

Program NASEQ w jego aktualnie prezentowanej wersji składa się z 13 programów użytkowych, programu systemu menu <sup>i</sup> pliku README. NAS s krótkim opisem. Pliki v^ynikowe programóv/ użytkowych, które mogą *hyć* dalej prsetwarsane mają zarezerwowane nazwy rozszerzeń. Podane są one w tabeli. Tabela

Typ pliku Objaśnienie NAS Pliki wynikowe programów': CHANGEl, CHANGES, CHANGES <sup>i</sup> MANIPUL. Zawierają sekv^encje kwa.sów nukleinowych przedstawione w odpowiednim formacie RLS Pliki wynikowe programu RESSEAR, które podają nazwy enzymów, sekwencje rozpoznawane oraz miejsca restrykcyjne w analizowanej sekwencji TRN Pliki wynikowe programu TRANSL zawierające wynik translacji sekwencji zasad na łańcuch aminokwasów zapisany w kodzie jednoliterowym

Cały program funkcjonalny pakietu NASEQ podzielić *mo±na* na dwie części. W pierwszej zawarte są programy umożliwiające tworzenie własnego zbioru plików typu ".NAS" z zapisanymi sekwencjami kwasów nukleinowych. Drugą część stanowią programy analityczne, które opisane zostaną w dalszej części tego artykułu.

1.2. Programy do tworzenia własnej bazy analizowanych sekwencji DNA

Sekwencje zasad analizowane przez program NASEQ muszą być odpov^iednio zakodowane <sup>i</sup> zapisane v/ pamięci ' zewnętrznej komputera w postaci pliku typu ".NAS".

Do sapisu sekwencji przyjęto następujące symbole:

"A" - dla adenozyny,

"C" - dla cytydyny,

"G" - dla guanozyny, , and , and , and , and , and , and , and , and , and , and , and , and , and , and , and , and , and , and , and , and , and , and , and , and , and , and , and , and , and , and , and , and , and , a

"T" - dla tymidyny lub urydyny,

"1" - "dla oznaczenia końca sekwencji liniowej,

"2" - dla oznaczenia końca zapisu sekwencji cyklicznej, pujace cremental

Inne znaki, które bardzo rzadko występują w sekwencjach pochodzących z banków danych traktowane sa przez programy ánalityczne pakietu . NASEQ jako niezidentyfikowane nukleotydy. Pierwszy element pliku typu ".NAS" skł adający się z osiemdziesięciu znaków może zawierać dowolny tekst wprowadzony przez użytkownika (np. dodatkowe informacje -dotyczące badanej sekv/encji). Do tv/orzenia plików typu ". NAS" służą cztery programy użytkowe o nazwach: CHANGE1, CHANGE2, CHANGE3, MANIPUL.

Programy CHANGE1 i CHANGE2 umożliwiają bezpośrednie korzystanie ze zbiorów sekwencji DNA zawartych w bazach GenBank <sup>i</sup> EMBL. Programy te przetwarzają automatyoznie sekwencje zawarte w tych bazach danych na kod, który jest akceptowany przez pozostałe programy analityczne pakietu NASEQ. Program CHANGE1 wykonuje automatycznie następujące % operacje: Where it shybis Officially now making the stations

- wyszukuje sekwencję z GenBank po uprzednim wprowadzeniu nazwy grupy oraz podaniu nazwy sekwencji, pod którą skatalogowana jest w bazie danych,

- przetwarza wyszukaną. sekwencję na własny kod,

- dodaje znak okres la.jący koniec sekwencji,

**- umożliwia wprowadzenie dodatkowego tekstu z klav7iatury (do**

osiemdziesięciu znaków),

- całość zapisuje do pliku wynikowego typu ".NAS".

Podobne operacje wykonuje program CHANGE2 z tą tylko różnicą, *±e* pliki źródłowe pochodzą z baty EMBL.

Użytkownik może rownież utworzyć plik na dowolnym edytorze tekstu (np. WORDSTAR, PCWRITE, EDLIN, CHIWRITER), a następnie przetworzyć go przez program CHANGE3, który wykonuje następujące operacje:

- zamienia wszystkie małe litery na duże,

- kasuje wszystkie znaki interpunkcyjne, sterujące, symbole specjalne <sup>i</sup> cyfry,

- w zależności od sekwencji wprowadza na końcu łańcucha znak "1" lub "2",

- umożliwia wprowadzenie z klawiatury krótkiego opisu do osiemdziesięciu znaków <sup>i</sup> zapisuje na dysku plik <sup>z</sup> rozszerzeniem ".NAS".

Do wprowadzania własnej sekwencji do bazy danych służy program MANIPUL. Jest on procesorem tekstu ukierunkowanym na edycję kwasów nukleinowych. Może pracować w trybie INSERT lub OVERWRITE.

W trybie INSERT znaki znajdujące się od pozycji kursora są przesuwane w lewo, a nowe znaki wprowadzane z klawiatury lub z dysku (opcja MERGE) są umieszczane w aktualnym położeniu kursora. W trybie OVERWRITE nowe znaki są stawiane na istniejące znaki, co powoduje zastąpienie starego łańcucha znaków na nowy.

Program MANIPUL posiada następujące opcje:

wprowadzanie zawartości pliku lub jego fragmentu do pamięci operacyjnej komputera z jednoczesnym usunięciem starej sekwencji (LOAD),

- zachowanie całej sekwencji lub wybranego fragmentu na dysku w postaci pliku typu ".NAS" (SAVE),

 $\overline{\phantom{a}}$ 

- kasowanie pliku z dysku (KILL),

wymazywanie fragmentu lub całej sekwencji z pamięci operacyjnej komputera (DELETE),

dołączanie do sekwencji znajdującej się w pamięci operacyjnej nowej sekwencji zapisanej uprzednio na dysku (MERGE).

- wyszukiwanie w danej sekwencji dowolnego łańcucha zasad o długości do pięćdziesięciu znaków? (FIND),

- wyświetlanie zawartości dysku (FILES),

- przeglądanie zawartości pliku ".NAS" (DISPLAY),

- drukowanie całej sekweneji DNA lub jej fragmentu w trzech

różnych formatach (PRINT) ( rys. 2 )

- wyprowadzenie programu do menu (END).

## Sequence pBR322 (fragment)

141. TAGGCATAGGCTTGGTTATGCCGGTACTGCCGGGCCTCTTGCGGGATATCGTCCATTCCGACAGCATC 211. CAGTCACTATGGCGTGCTGCTAGCGCTATATGCGTTGATGCAATTT CTGTCCGACCGCTTTGGCCGCCGCCCAGTCCTGCTCGCTTCGCTACTTGGAGCCACTATCGACTACGC TCATGGCGACCACACCCGTCCTGTGGATCCTCTACGCCGGACGCATCGTGGCCGGCATCACCGGCGCC AGGTGCGGTTGCTGGCGCCTATATCGCCGACATCACCGATGGGGAAGATCGGGCTCGCCACTTCGGGC ATGAGCGCTTGTTTCGGCGTGGGTATGGTGG'CAGGCCCCGTGGCCGGGGGACTGTTGGGCGCCATCTC TGCATGCACCATTCCTTGCGGCGGCGGTGCTCAACGGCCTCAACCTACTACTGGGCTGCTTCCTAATG GGAGTCGCATAAGGGAGAGCGTCGACCGATGCCCTTGAGAGCCTTCAACCCAGTCAGCTCCTTCCGGT 701.GCGCGGGGCATGACTATCGTCGCCGCACTTATGACTGTCTTCTTTATCATGCAACTCGTAGGACAGGT CGGCAGCGCTCTGGGTCATTTTCGGCGAGGACCGCTTTCGCTGGAGCGCGACGATGATCGGCCTGTCG TG CGG TATTCGGAATC TTG C TTCTCATGTTTGACAGCTTATCATCGATAAGCTTTAATGCGGTAGTTTATCACAGTTAAATTGCTAAC AGTCAGGCACCGTGTATGAAATCTAACAATGCGCTCATCGTCATCCTCGGCACCGTCACCCTGGATGC

# Sequence pBR322 (fragment) 1. TTCTCATGTTTGACAGCTTATCATCGATAAGCTTTAATGCGGTAGTTTATCACAGTTAAATTGCTAAC 71. AGTCAGGCACCGTGTATGAAATCTAACAATGCGCTCATCGTCATCCTCGGCACCGTCACCCTGGATGC 141. TAGGCATAGGCTTGGTTATGCCGGTACTGCCGGGCCTCTTGCGGGATATCGTCCATTCCGACAGCATC 211. CAGTCACTATGGCGTGCTGCTAGCGCTATATGCGTTGATGCAATTTCTATGCGCACCCGTTCTCGGAG 281. CTGTCCGACCGCTTTGGCCGCCGCCCAGTCCTGCTCGCTTCGCTACTTGGAGCCACTATCGACTACGC 351. TCATGGCGACCACACCCGTCCTGTGGATCCTCTACGCCGGACGCATCGTGGCCGGCATCACCGGCGCC 421. AGGTGCGGTTGCTGGCGCCTATATCGCCGACATCACCGATGGGGAAGATCGGGCTCGCCACTTCGGGC 491. ATGAGCGCTTGTTTCGGCGTGGGTATGGTGGCAGGCCCCGTGGCCGGGGGACTGTTGGGCGCCATCTC 561. TGCATGCACCATTCCTTGCGGCGGCGGTGCTCAACGGCCTCAACCTACTACTGGGCTGCTTCCTAATG 631.GGAGTCGCATAAGGGAGAGCGTCGACCGATGCCCTTGAGAGCCTTCAACCCAGTCAGCTCCTTCCGGT 701.GCGCGGGGCATGACTATCGTCGCCGCACTTATGACTGTCTTCTTTATCATGCAACTCGTAGGACAGGT 771. CGGCAGCGCTCTGGGTCATTTTCGGCGAGGACCGCTTTCGCTGGAGCGCGACGATGATCGGCCTGTCG 841. TGCGGTATTCGGAATCTTGC

Sequence pBR322 (fragment)

TCATCGATAA GCTTTAATGC GGTAGTTTAT CACAGTTAAA  $\mathbf{1}$ TTCTCATGTT TGACAGCTTA CGTGTATGAA ATCTAACAAT GCGCTCATCG TCATCCTCGG 61 TTGCTAACGC AGTCAGGCAC 121 TAGGCATAGG CTTGGTTATG CCGGTACTGC CGGGCCTCTT CACCGTCACC CTGGATGCTG TAGCGCTATA 181 GCGGGATATC GTCCATTCCG ACAGCATCGC CAGTCACTAT GGCGTGCTGC TCTCGGAGCA CTGTCCGACC GCTTTGGCCG 241 TGCGTTGATG CAATTTCTAT GCGCACCCGT 301 CCGCCCAGTC **CTGCTCGCTT** CGCTACTTGG AGCCACTATC GACTACGCGA TCATGGCGAC 361 CACACCCGTC CTGTGGATCC TCTACGCCGG ACGCATCGTG GCCGGCATCA CCGGCGCCAC 421 AGGTGCGGTT GCTGGCGCCT ATATCGCCGA CATCACCGAT GGGGAAGATC GGGCTCGCCA TGGCCGGGGG 481 CTTCGGGCTC ATGAGCGCTT GTTTCGGCGT GGGTATGGTG GCAGGCCCCG TGCATGCACC ATTCCTTGCG GCGGCGGTGC TCAACGGCCT 541 ACTGTTGGGC GCCATCTCCT 601 CAACCTACTA CTGGGCTGCT TCCTAATGCA GGAGTCGCAT AAGGGAGAGC GTCGACCGAT 661 TGACTATCGT GCCCTTGAGA GCCTTCAACC CAGTCAGCTC CTTCCGGTGG GCGCGGGGCA 721 CGCCGCACTT ATGACTGTCT TCTTTATCAT GCAACTCGTA GGACAGGTGC CGGCAGCGCT 781 CTGGGTCATT TTCGGCGAGG ACCGCTTTCG CTGGAGCGCG ACGATGATCG GCCTGTCGCT 841 TGCGGTATTC GGAATCTTGC

Rys. 2. Wydruk z programu MANIPUL fragmentu sekwencji pBR322 w trzech różnych formatach.

1.3. Programy analityczne

W zależności od funkcji programy analityczne znajdujące się

w oprogramowaniu NASEQ można podzielić na trzy grupy:

- analizy restrykcyjnej,

- translacji,

- obliczania częstości występowania poszczególnych zasad W sekwencji.

Programy do analizy restrykcyjnej

Analizę restrykcyjną można przeprowadzić za pomocą programu SITELOOK lub programu RESSEAR. Program SITELOOK jest szczególnie przydatny, gdy przeprowadzamy analizę krótkiego fragmentu DNA. Program wyprowadza na monitor lub drukarkę analizowaną sekwencję z numeracją oraz zaznacza na niej występowanie miejsc restrykcyjnych (rys.3).

Sequence name: HUMUR1A

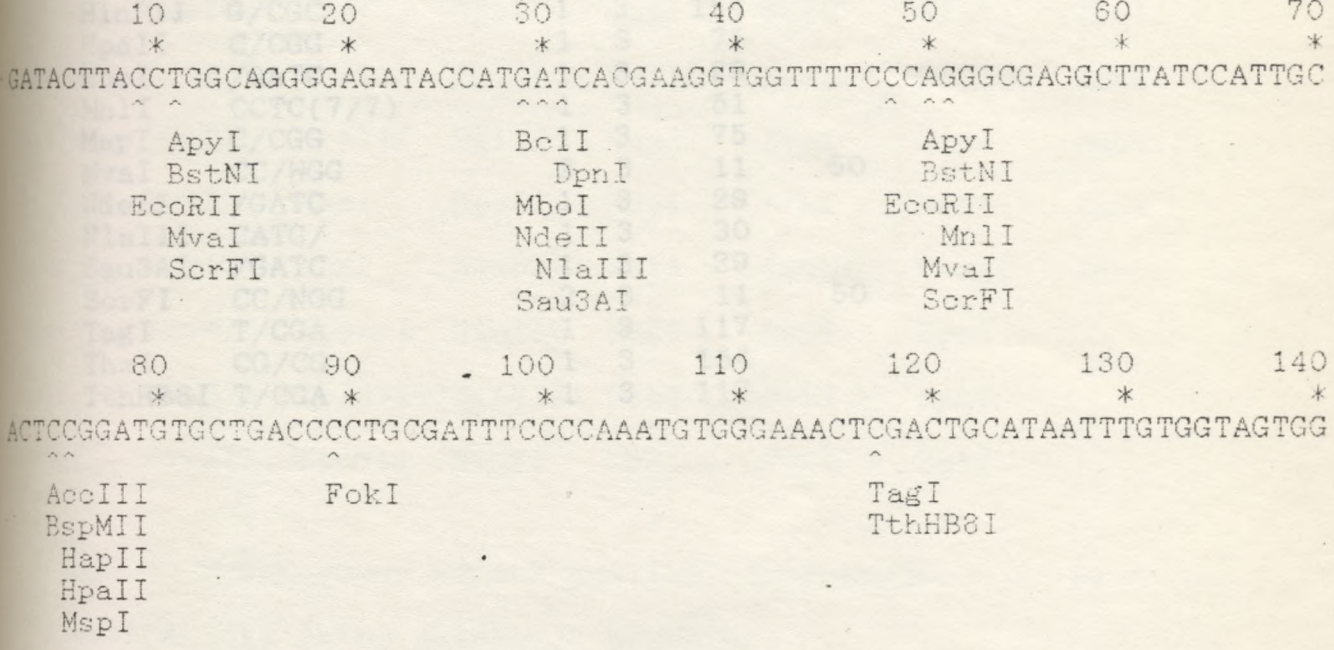

Rys.3. Przykł adowy wydruk analizy restrykcyjnej z programu SITELOOK dla fragmentu sekwencji HUMUR1A.

Drugi program do analizy restrykcyjnej o nazwie RESSEAR zapisuje wszystkie wyszukane miejsca restrykcyjne dla poszczególnych enzymów łącznie z nazwami i sekwencjami rozpoznawanymi do pliku typu ".RSL". Pliki te moga być dalej przetwarzane przez programy: SITELIST, SITEMAP i FRAGSIZE.

SITELIST odczytuje z pliku ".RSL" i wyprowadza na ekran

lub drukarkę informację zawierającą nazwy enzymów, które były używane w analizie, ich sekwencje rozpoznawane i miejsca restrykcyjne w danej sekwencji DNA (rys.4).

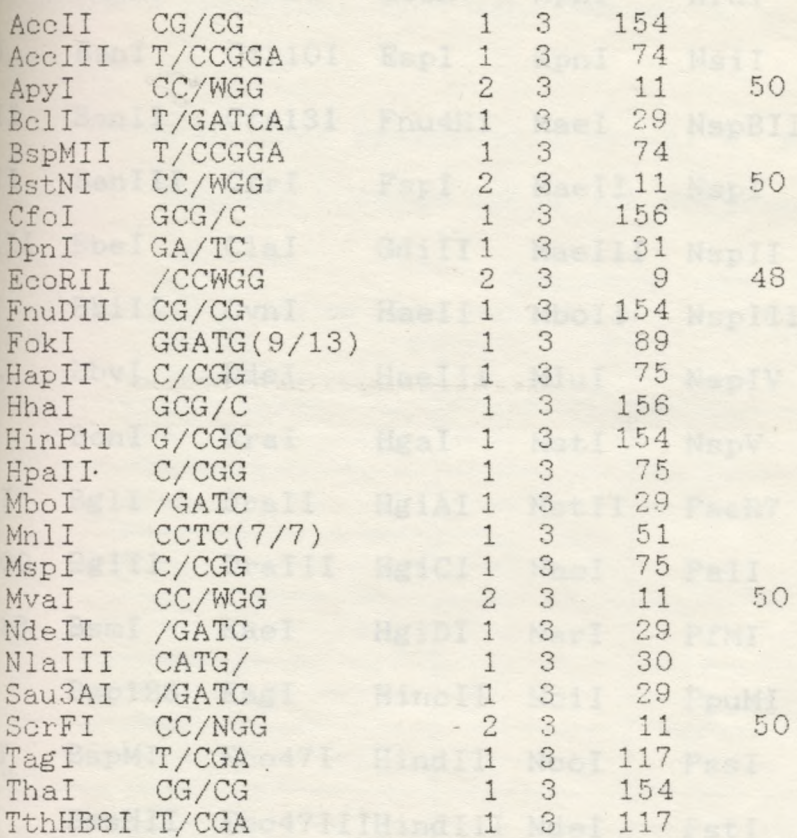

WTERAP dia oaie, sekseneg HUMUFTA

prosprovedzonej analizy resterktyjnej dlatowy.

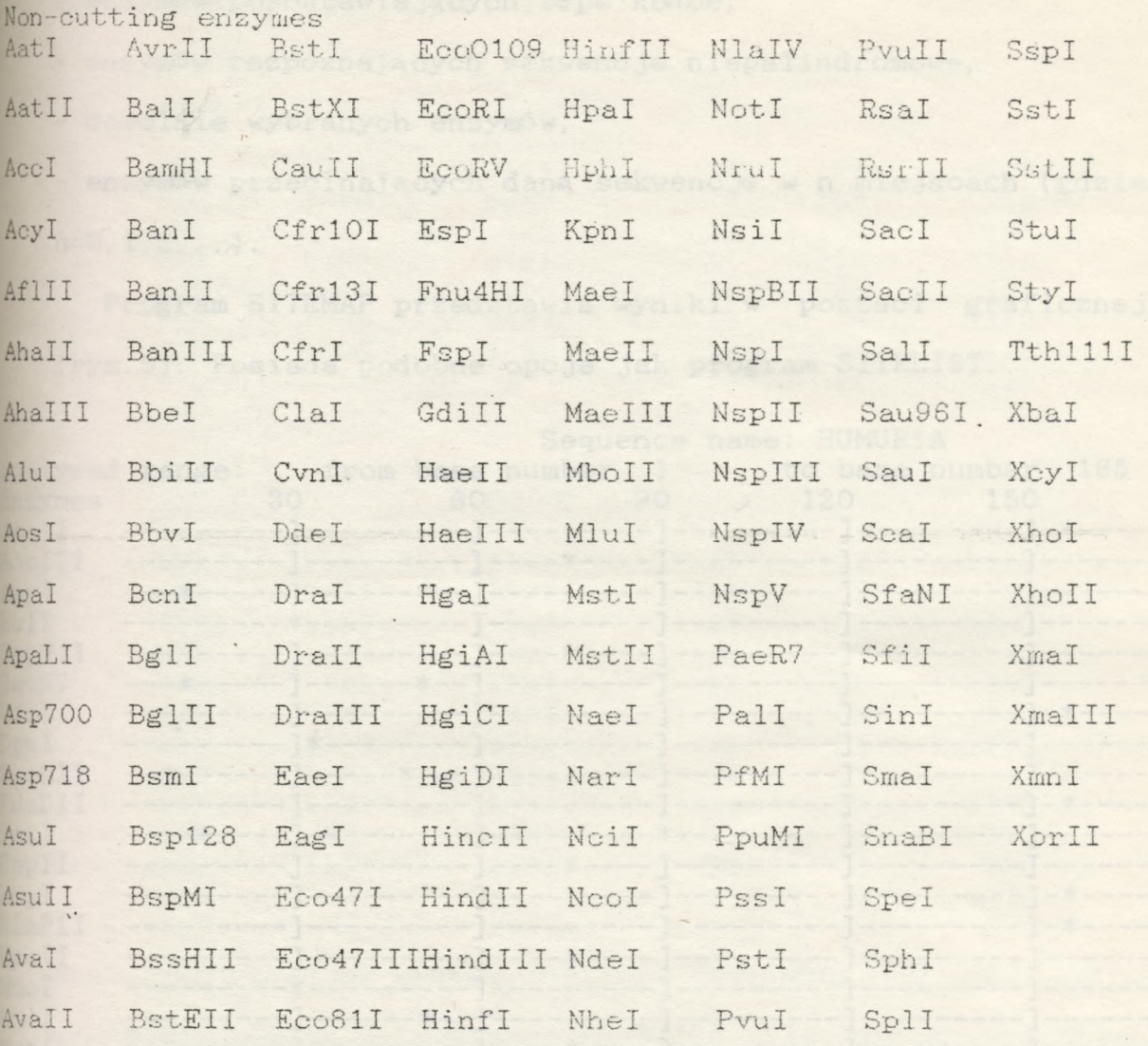

Rys. 4. Przykł adowy wydruk analizy restrykcyjnej z programu SITEMAP dla całej sekwencji HUMUR1A.

wyprowadzać wyniki. Program SITELIST  $moize$ anlizy restrykcyjnej dla całej sekwencji lub dla wybranego przez użytkownika fragmentu sekwencji DNA w postaci tabelarycznej. Program SITELIST umożliwia wyprowadzenie wyników przeprowadzonej analizy restrykcyjnej dla:

- wszystkich enzymów restrykcyjnych,

- enzymów pozostawiających lepkie końce po stronie 3', - enzymów pozostawiających lepkie końce po stronie 5',

- enzymów pozostawiających tępe końce,

- enzymów rozpoznających sekwencje niepalindromowe,

- dowolnie wybranych enzymów,

- enzymów przecinających daną sekwencję w n miejscach (gdzie  $n=0, 1, 2...$ .

Program SITEMAP przedstawia wyniki w postaci graficznej (rys.5). Posiada podobne opcje jak program SITELIST.

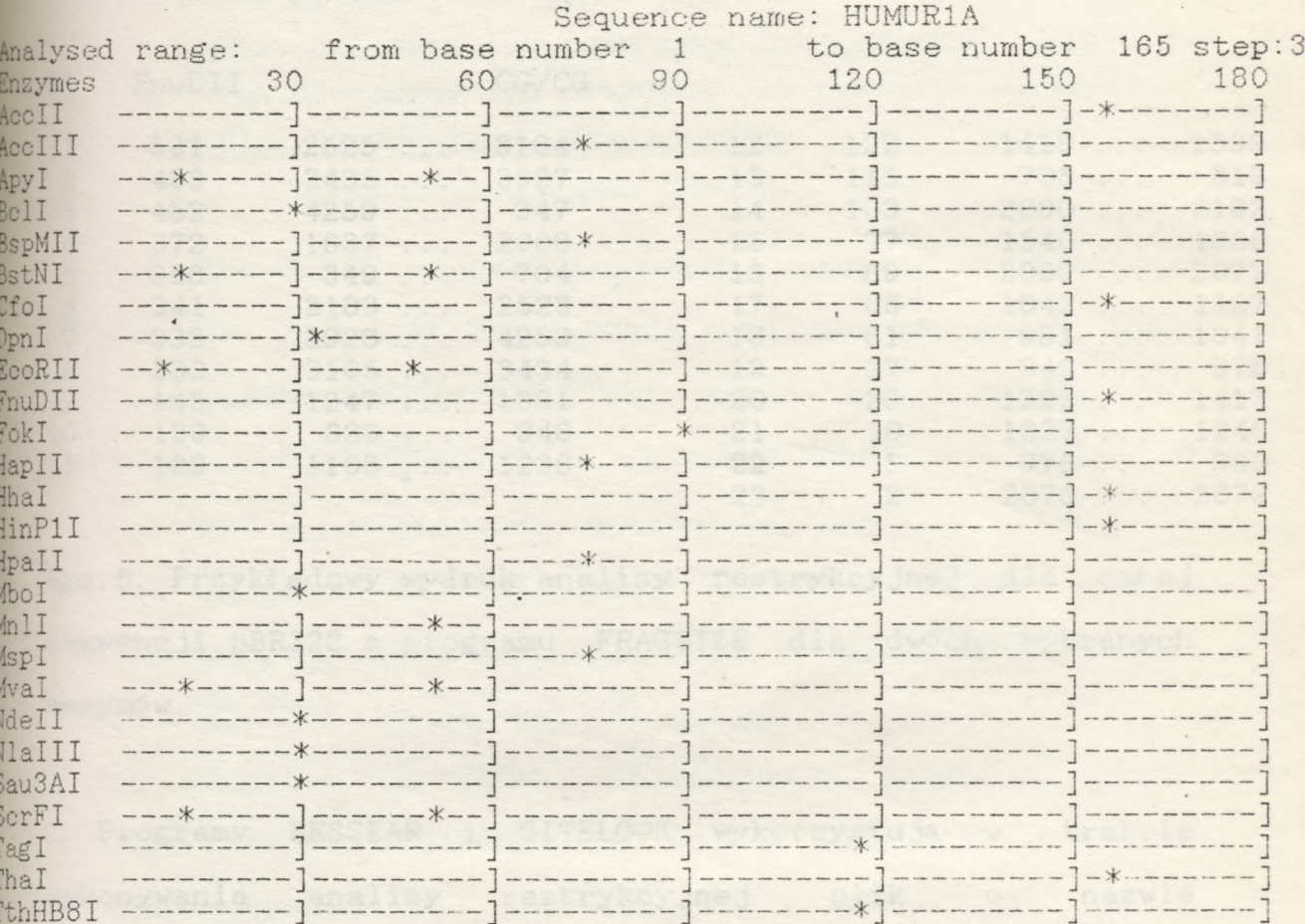

Rys.5. Przykładowy wydruk analizy restrykcyjnej  $\rm{Z}$ programu SITEMAP dla całej sekwencji HUMUR1A.

Program FRAGSIZE na podstawie danych zawartych w plikach ".RLS" wyznacza długości fragmentów powstałych w wyniku działania poszczególnych enzymów restrykcyjnych lub grupy enzymów na cząsteczkę DNA (rys.6). Program posiada podobne opeje do programów SITELIST i SITEMAP.

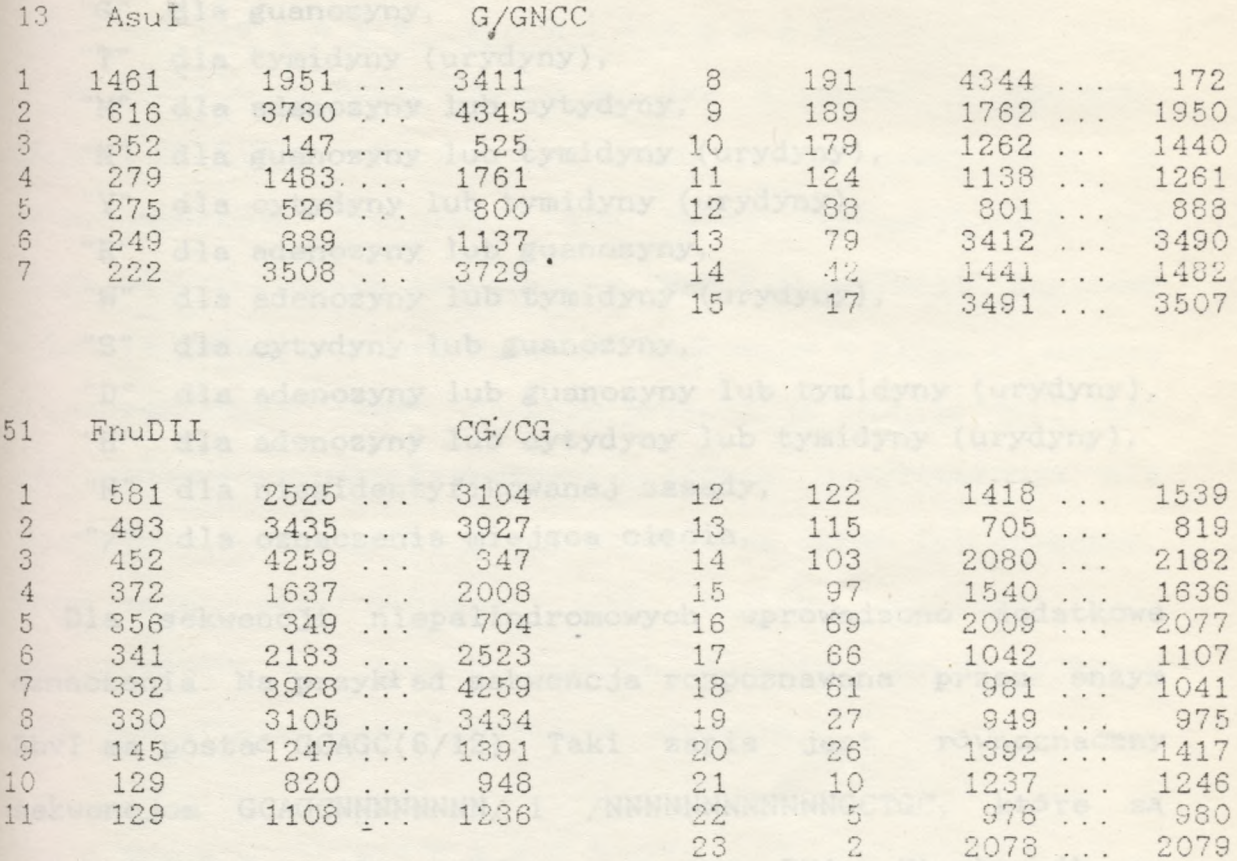

Rys. 6. Przykł adowy wydruk analizy restrykcyjnej dla całej sekwencji pBR322 z programu FRAGSIZE dla dwóch wybranych enzymów.

Programy RESSEAR i SITELOOK wykorzystują w trakcie wykonywania analizy restrykcyjnej plik o nazwie "ENZYMES. ALL", który jest zestawieniem wszystkich dostępnych hanadlowo enzymów restrykcyjnych i zawiera nazwy tych enzymów, ich sekwencje rozpoznawane z zaznaczonymi miejscami hydrolizy. Do oznaczenia tych sekwencji zastosowano następującą symbolikę przyjętą przez IUB:

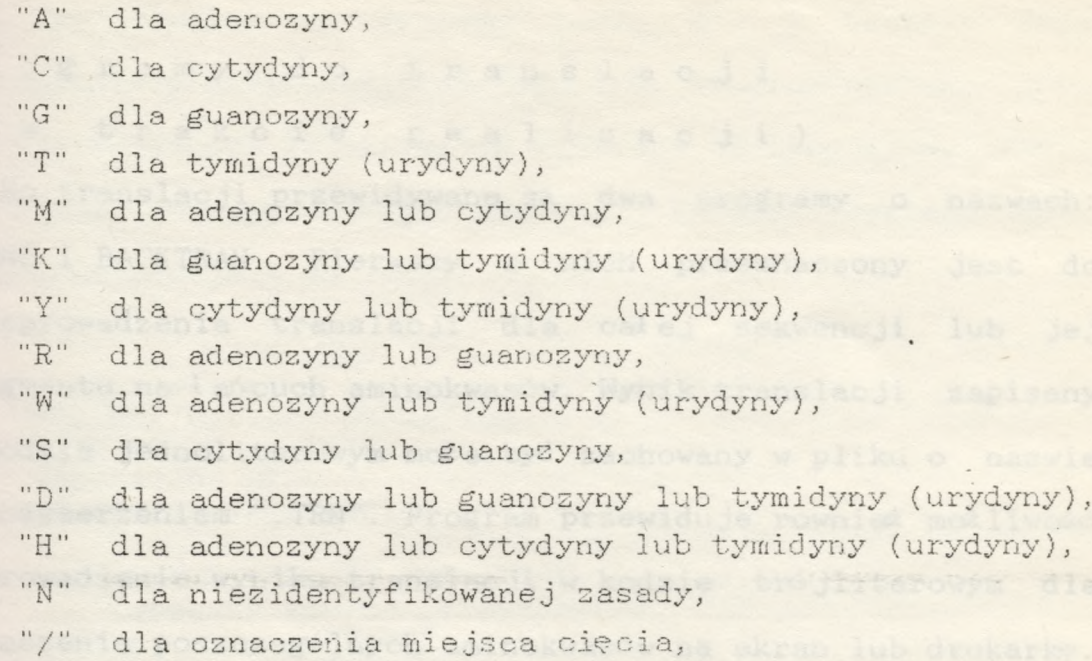

Dla sekwencji niepalindromowych wprowadzono dodatkowe oznaczenia. Na przykład sekwencja rozpoznawana przez enzym BbvI ma postać GCAGC(8/12). Taki zapis jest równoznaczny sekwencjom GCAGCNNNNNNNN/ i /NNNNNNNNNNNNGCTGC, które są wyszukiwane w analizowanej cząsteczce DNA. Użytkownik za pomocą programu EDITENZ może uaktualniać listę enzymów restrykcyjnych, która zapisana jest w' pliku' ENZYMES. ALL. Program EDITENZ ma następujące opcje:

- wyprowadzenie na ekran lub drukarkę aktualnej listy enzymów ułożonej alfabetycznie według nazv/ lub sekwencji rozpoznawanych,

- wprowadzenie nowego enzymu,

- skasowanie enzymu z listy,

- wyszukiwanie enzymu z listy po nazwie lub sekwencji,

- wydruk enzymów pozostawiającyh lepkie końce po stronie 3',

--wydruk enzymów pozostawiającyh lepkie końce po stronie 5', - wydruk enzymów o tępych końcach,

wydruk enzymów, które rozpoznają sekwencje **niepalindromowe.**

P r o *g r* a rn *y cl o* 1: r a *n* s <sup>1</sup> a c <sup>j</sup> <sup>i</sup>

(w trakcie realizacji)

Do translacji przewidywane są dwa programy o nazwach: TRANS i BACKTRAN. Pierwszy z nich przeznaczony jest do przeprowadzenia translacji dla całej sekwencji lub jej fragmentu na łańcuch aminokwasów. Wynik translacji zapisany w kodzie jednoliterowym może być zachowany w pliku o nazwie z rozszerzeniem ".TRN". Program przewiduje rownież możliwość wyprowadzenia wyniku translacji w kodzie trójliterowym dla oznaczenia poszczególnych aminokwasów na ekran lub drukarkę. Translacja przerowadzana jest według ogólnego kodu genetycznego w trzech ramkach odczytu. Drugi program BACKTRAN przeprowadza translację, odwrotna.

# Program FREQBASE

Program ten służy do analizy statystycznej składników sekwencji. Program FREQBASE wylicza liczbę poszczególnych zasad, par zasad i kodonów dla całej sekwencji DNA lub wybranego fragmentu. Wyniki są wyprowadzane na ekran lub drukarkę v/ liczbach bezwzględnych lub w procentach.

### 1.4. Program systemu menu

Dostęp do poszczególnych programów użytkowych odbywa się poprzez dwustopniowy system menu. Po inicjacji <sup>z</sup> systemu operacyjnego MS-DOS programu NA.SEQ na ekranie pojawia się MAIN MENU. Użytkownik po naciśnięciu odpowiedniego klawisza przechodzi do menu podrzędnego z którego może wywołać poszczególne programy użytkowe. Każdy program użytkowy ma wyjście do tego menu z którego został wywołany. Program v/yu-hodzi również do sysżemu menu, *gdy* w trakcie jego wykonywania pojawił się błąd typu I/O. Program systemu menu posiada dodatkowo 10 aktywnych klawiszy funkcyjnych, które ułatwiają obsługę całego systemu. Schemat systemu menu przedstawiony jest na rys. 7.

### MAIN MENU

(Nukleic acid sequence analysis software)

- 1 SEQUENCE LIBRARY FORMATION
- 2 RESTRICTION ANALYSIS
- 3 TRANSLATION MENU
- 4 NUKLEOTIDE FREQUENCIS

#### SEQUENCE LIBRARY FORMATION (specify source of sequence)

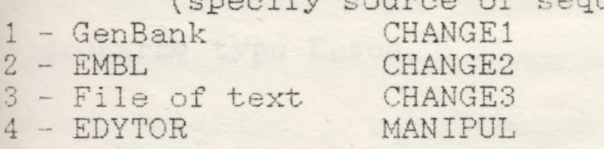

#### RESTRICTION ANALYSIS

(Nucleic acid sequence analysis software)

1 - SEARCH RESTRICTION SITES AND CREATE \*. LSR FILE

2 - PRINT RESTRICTION SITES FROM \*. LSR FILE

3 - DISPLAY RESTRICTION SITES GRAPHICALLY FROM \*. LSR FILE

4 - DISPLAY RESTRICTION SITES FROM \*. LSR FILE ON SEQUENCE

DISPLAY FRAGMENTS SIZE FROM \*.LSR FILE

EDIT RESTRICTION ENZYME DATA

## TRANSLATION MENU

(Nucleic acid sequence analysis software)

- 1 CREATE \*.TRN FILE OF TRANSLATION PRODUKT
- 2 DISPLAY TRANSLATION FROM \*. TRN AND SEQUENCE
- 3 BACK TRANSLATION \*.TRN FROM \*.TRN FILE

## NUCLEOTIDE FREQUENCIES

(Nucleic acid sequence analysis software)

- 1 BASE COMPOSITION
- 2 DINUCLEOTIDE FREQUENCIES
- 3 CODON USAGE
- 4 SHOW AT/GC RICH REGIONS

Rys.7. Schemat systemu menu.

RES.SEAR **SITELIST** SITEMAP SITELOOK

TRANSL TRANSL BACKTRAN

## 1.5. Oprzyrządowanie przyrzez

Program NASEQ napisany sostał w jezyku GWBASIC w systemie operacyjnym MS-DOS (wersja 2.11) na mikrokomputerze Olivetti M24 z pamięcia RAM 256 KE. i wymaga następującego oprzyrzadowania: www.warenewacji NAUXOWEJ

- mikrokomputer IBM PC XT/AT lub kompatybilny z kolorowa karta graficzną CGA lub EGA, autora gregorianus poder

kolorowy monitor z wysoką rozdzielezością,

Masakiidawa omiwione w Science (1).

- dwie stacje dysków lub jedna z dodatkowym sztywnym dyskiem, wie wojnamie bud one aromadeono, a matemate dalo,

aboriach. Pied pajbardziej popularnych programów

- drukarke typu Epson. tosowaniu komputerów s odwowiednim

komputera w odpowiednio przygotowanej stecji oraz